## Inexchange fakturaportal-hjälpmanual

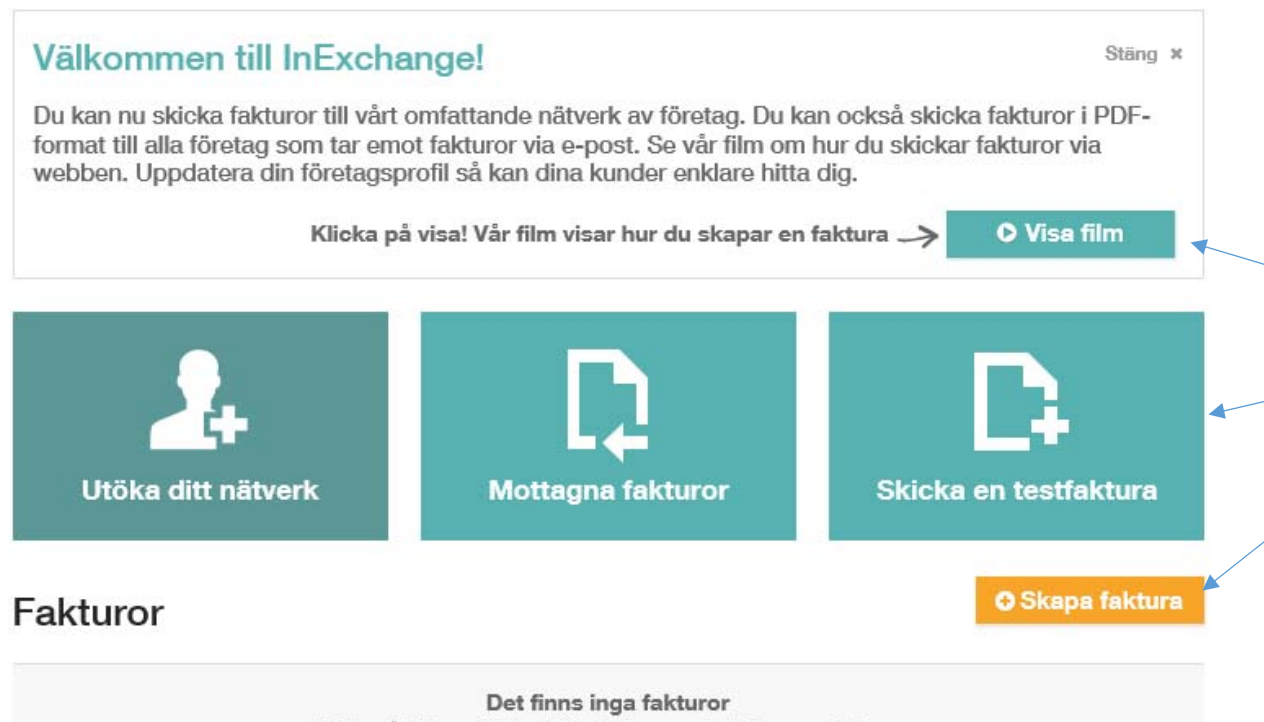

Klicka på "Skapa faktura" för att skapa och skicka en ny faktura

Börja med att skapa ett konto, tänk där på att du måste ange betalningsinformation som t ex bankgiro och ert org.nr.

 När ni skapat ett konto med inloggning, logga in på tjänsten så kommer ni till denna startsida.

Här finns en film som visar hur man skapar en faktura samt möjlighet att skapa en testfaktura.

Ni startar skapande av en faktura genom att klicka på den gula knappen Skapa faktura.

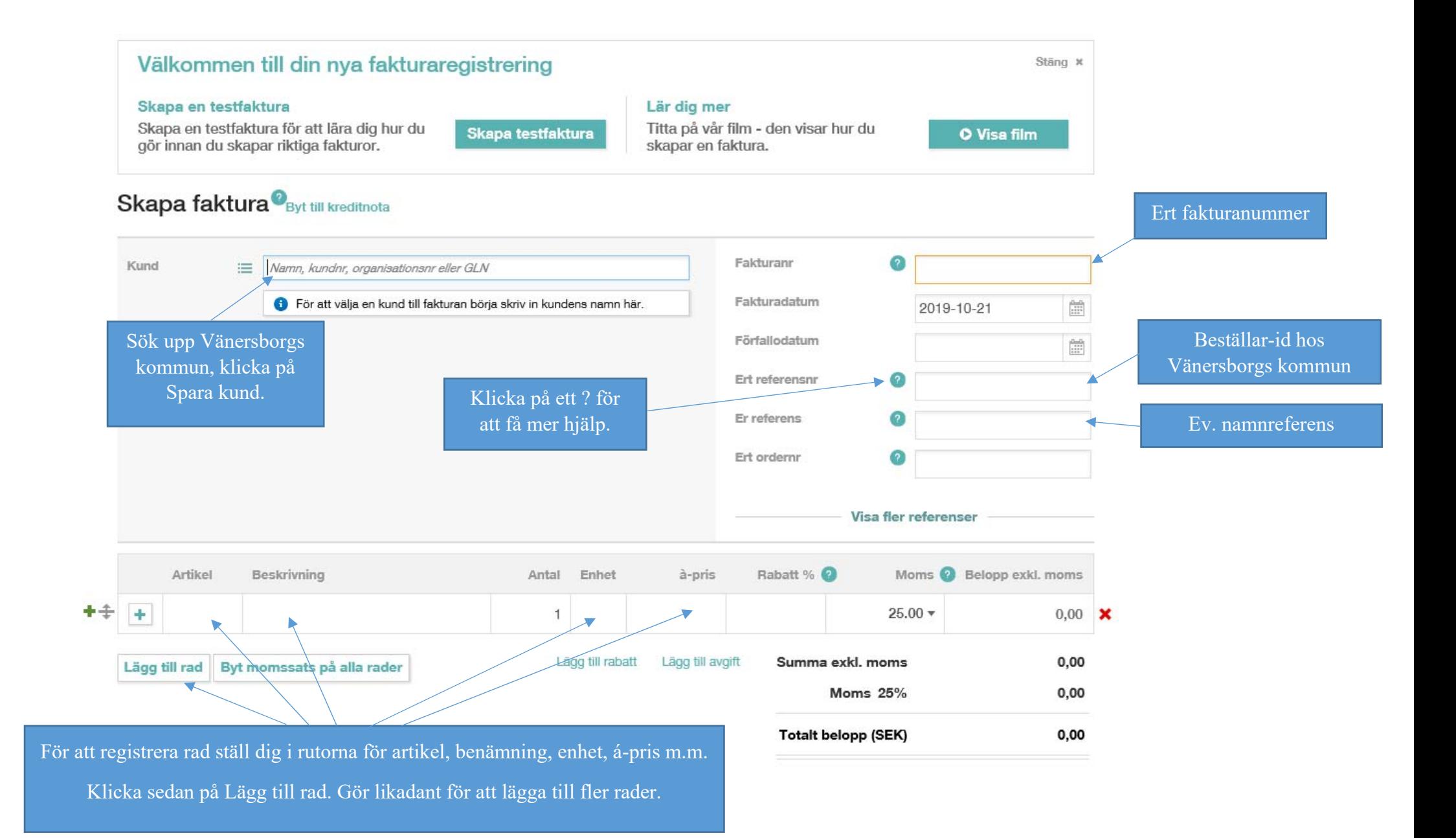

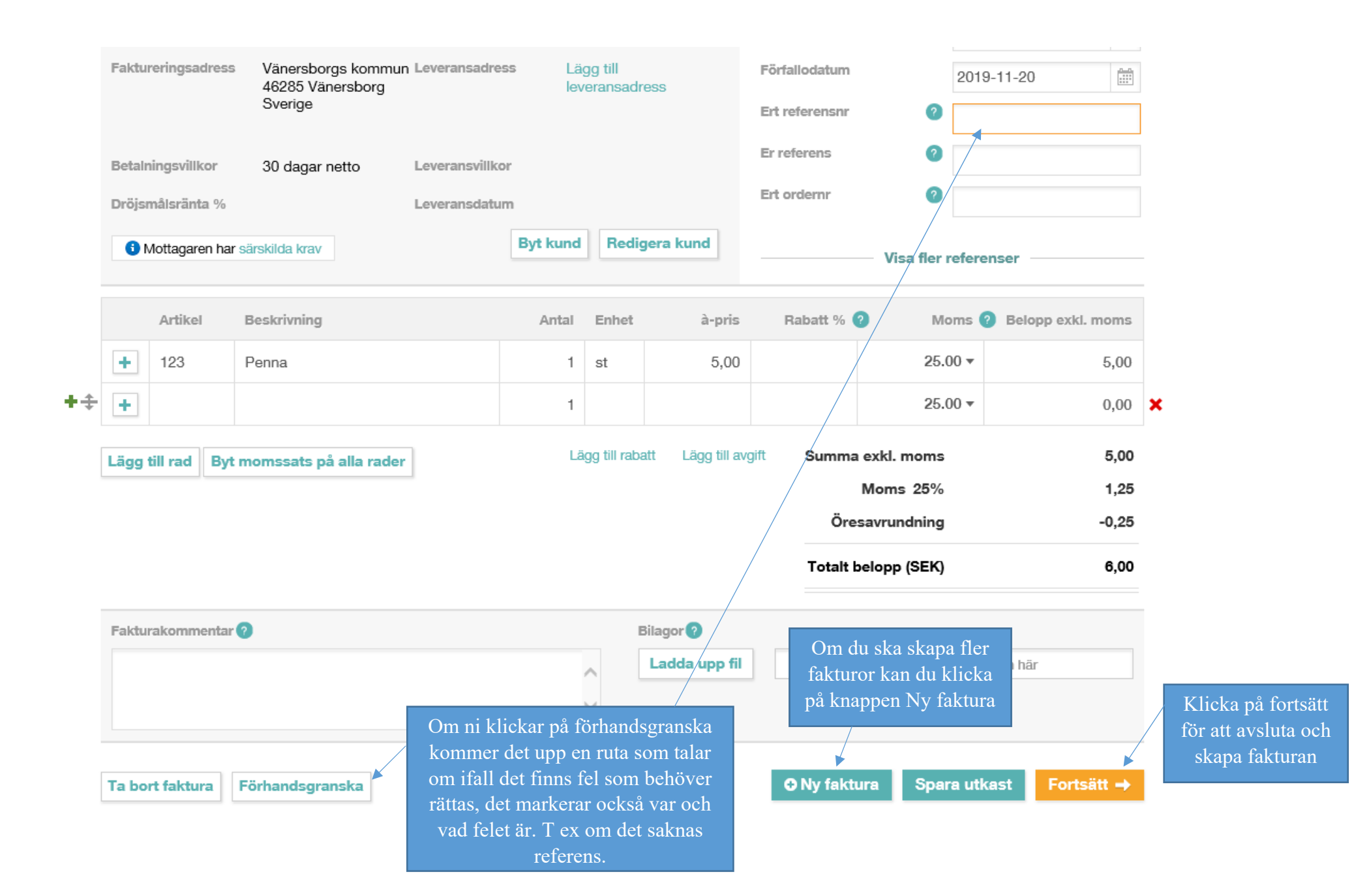

## Leverans av e-faktura för första gången.<sup>0</sup>

j

Blåmarkerade rader är fakturor som levereras elektroniskt för första gången till aktuell kund. När du skickat fakturorna skickas en begäran till kunden om att godkänna dig som leverantör. Fakturan skickas sedan normalt inom 1-2 arbetsdagar.

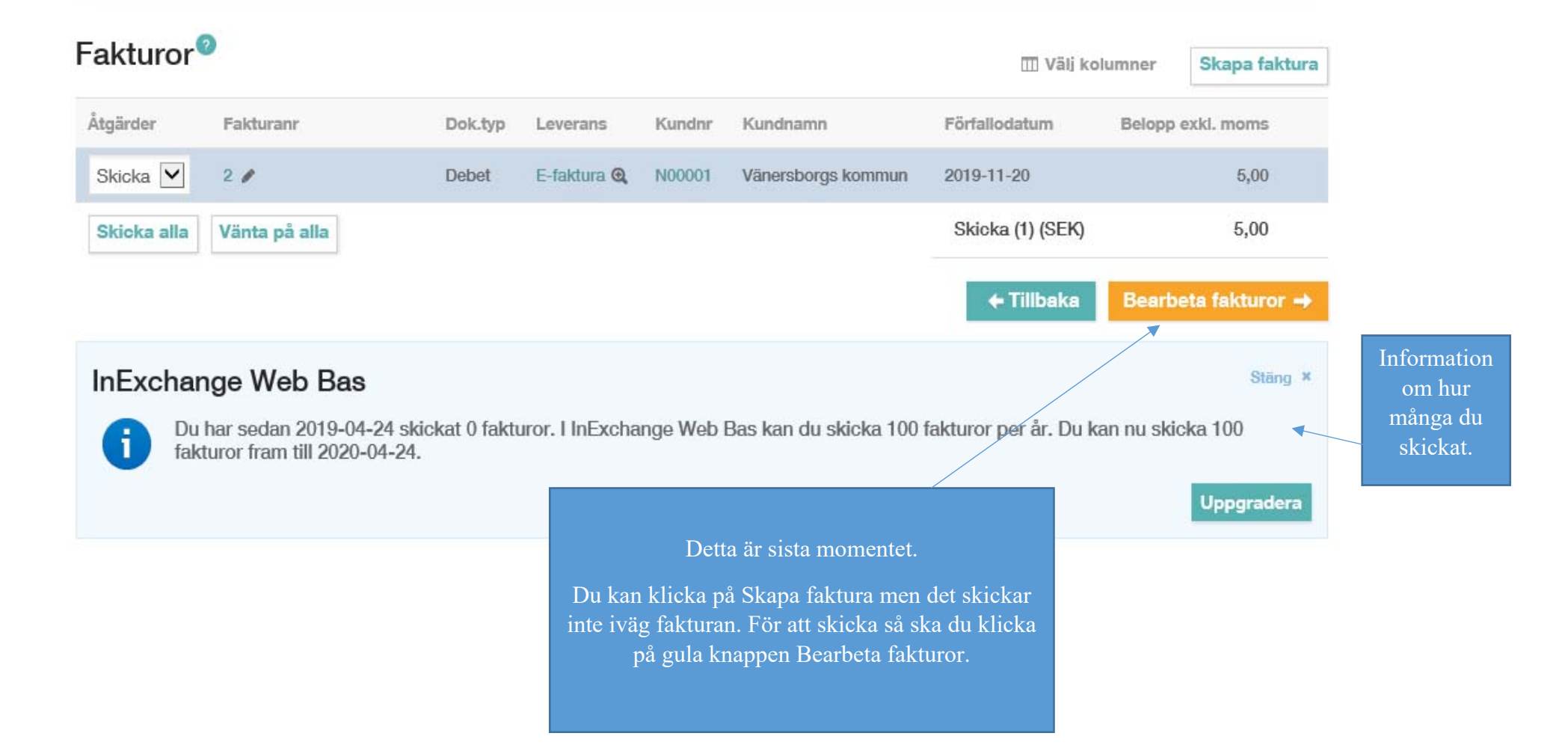